### **THERMOSTAT 24V** SMART HOME READY 10:41  $°C$  SSS  $5B\odot$ WIRELESS  $\frac{1}{5}$ **CONTROL** ן<br>(ייףי)<br>⊕ 24V POWER SUPPLY **5 YEAR WARRANTY** $\checkmark$ COMFORT OF A WARM FLOOR တွေ HUMIDITY EASY SENSOR INSTALLATION MULTIFUNCTIONALITY IX 2020  $\blacksquare$

### **Introduction**

**The WBNTSQ61024 Quantum** is a ZigBee temperature controller for wireless control of iT600 series devices, such as the KL08RF wiring centre, miniTRV head, RX10RF boiler control module.

In order to control WBNTSQ61024 over the Internet or via the **Smart Home** mobile app **(ONLINE mode**), it must be installed together with the UGE600 Internet gateway (sold separately). From the application level, it is possible to pair WBNTSQ61024 with other system elements, e.g. Smart Plug SPE600, Smart Relay SR600 or window/door sensor OS600/SW600.

WBNTSQ61024 can be used locally without an Internet connection **(OFFLINE mode)**, however, it's communication with other devices must be done using the CO10RF coordinator (sold separately).

THERMOSTAT WBNTSQ61024 Quantum can work without Universal Gateway or CO10RF Coordinator as a standalone device.

**Full manual in PDF format is available at www.salus-controls.eu site.**

### **Product Compliance**

This product complies with the essential requirements and other relevant provisions of Directives 2014/30/ EU, 2014/35/EU, 2014/53/EU and 2011/65/EU. The full text of the EU Declaration of Conformity is available at the following internet address: www.saluslegal.com 2405-2480MHz; <14dBm

### **Safety Information**

Use in accordance to national and EU regulations. Use the device as intended, keeping it in dry condition. Product for indoor use only. Installation must be carried out by a qualified person in accordance to national and EU regulations. Disconnect your equipment before cleaning it with a dry cloth.

### **Warning:**

Please always ensure the AC 24V mains power is switched off before installing or working on any components.

### **Package Content:**

- 1) WBNTSQ61024 Thermostat
- 2) Mounting screws
- 3) Manual instruction

### **Before you start: Wiring diagram: Select correct thermostat location**

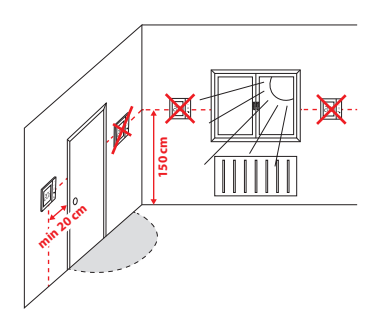

Mounting: to mount thermostat you can use included accessories (mounting screws). Remove plate from the back to mount it to the wall. After that just put thermostat on the plate.

**Please note:** 

The ideal position to thermostat mounting is about 1,5m under floor level far from heating or cooling sources. Thermostat can't be exposed to sunlight or any extreme conditions like for example draft.

### N AC 24V

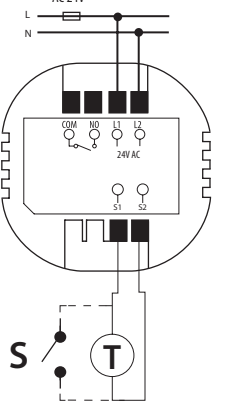

### **Symbols explanation:**

- S volt-free contact
- T temperature sensor
- L1, L2 24V AC pover supply
- COM, NO Voltage free output

### **S1,S2 Terminals:**

- air or floor temperature sensor
- external volt-free contact to connect any ON/
- OFF switch or occupancy sensor (Hotel card)

## 3 Svenska Dansk English Svenska

Jansk

### **LCD Icon Description**

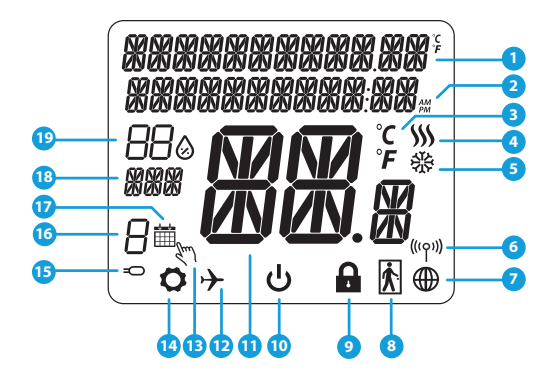

- 1. Menu/Settings description + Clock
- 2. AM/PM
- 3. Temperature unit
- 4. Heating indicator (icon is animating when there is heating demand)
- 5. Cooling indicator (icon is animating when there is cooling demand)
- 6. RF Connection indicator
- 7. Internet connection indicator
- 8. Occupancy sensor (hotel card)
- 9. Key lock function
- 10. Standby mode icon
- 11. Current Temperature / Setpoint Temperature
- 12. Holiday mode
- 13. Temporary override mode
- 14. Settings icon
- 15. External / Floor temp sensor indicator
- 16. Schedule program number
- 17. Schedule mode icon
- 18. Day indicator/ SET information
- 19. Current Humidity value

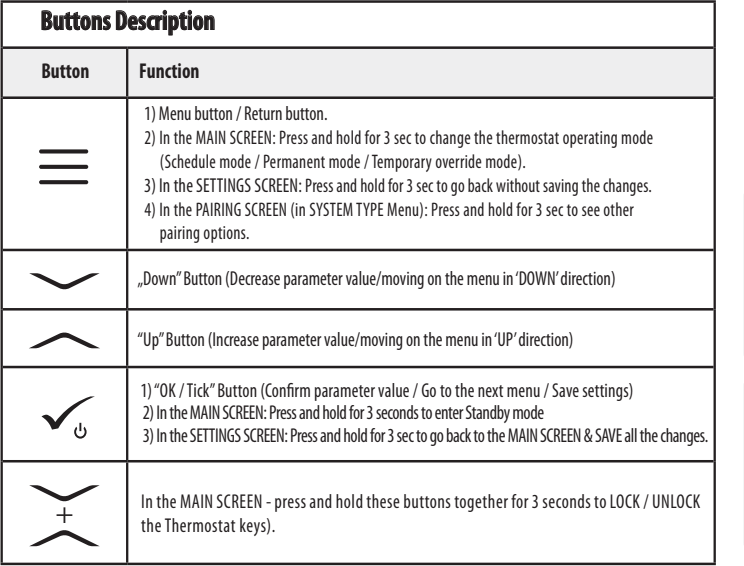

Dansk

### **COMPATIBILTY WITH OTHER SALUS CONTROLS DEVICES**

Quantum Thermostat can work in ONLINE or OFFLINE mode. \* At first step you need to decide in which mode your thermostat will work.

**ONLINE MODE OFFLINE MODE**

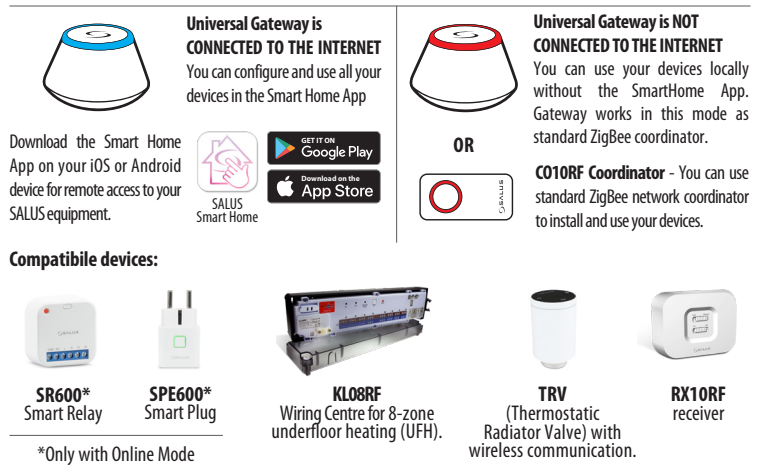

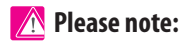

**WBNTSQ61024 Quantum Thermostat can work without coordinators (ONLINE/OFFLINE MODE) as a standalone device with the wires use.**

### **First power up sequence**

### **Please note:**

For easier installation, please make sure you have already added other devices to your ZigBee network, such as Underfloor Heating Control Box (KL08RF) or Radiator heads (TRV's) etc.

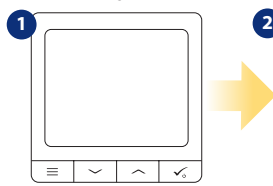

To power on the Thermostat you have to connect it to the 24 V power then...

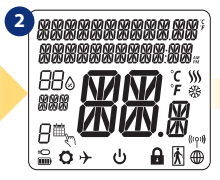

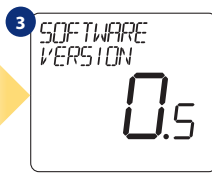

...display will show all icons... ...then thermostat will display the software version.

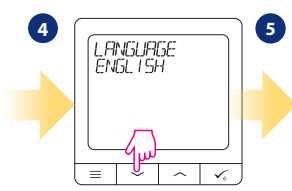

Now, choose your language by  $\sim$ " or  $\sim$ " buttons. Confirm your language by  $\checkmark$  button.

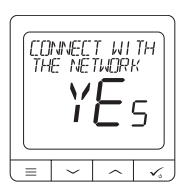

### **YES - ONLINE, OFFLINE MODE.**

You can configure your thermostat with universal gateway or CO10RF coordinator. That is, add it to the Salus Smart Home system.

### **NO - STANDALONE.**

Thermostat work as a standalone device for pump, boiler, receivers etc. That is, you can directly connect thermostat to selected device without any network system. You can add it later anytime.

Jansk

Svenska Dansk EnglishSvenska

### **Installation in ONLINE mode**

After Language selection follow below steps to add your device to the Smart Home app and pair with other devices:

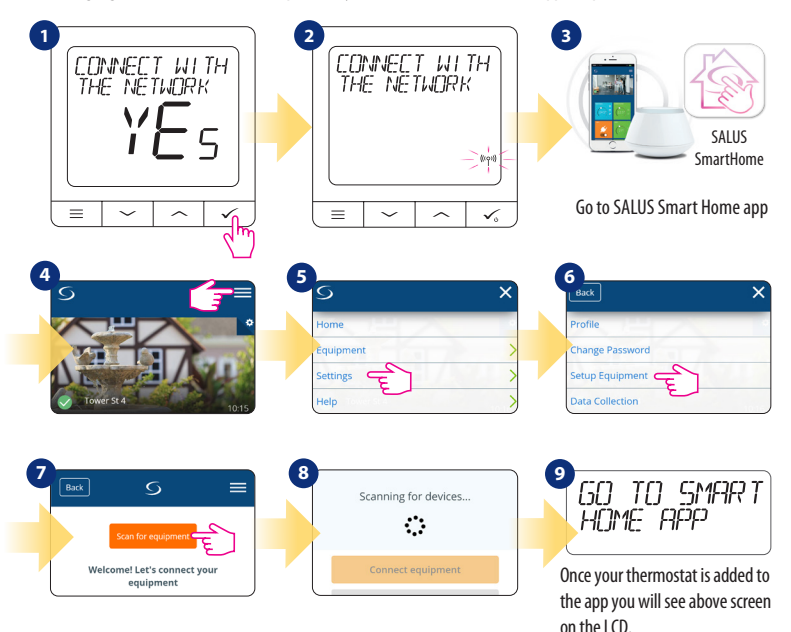

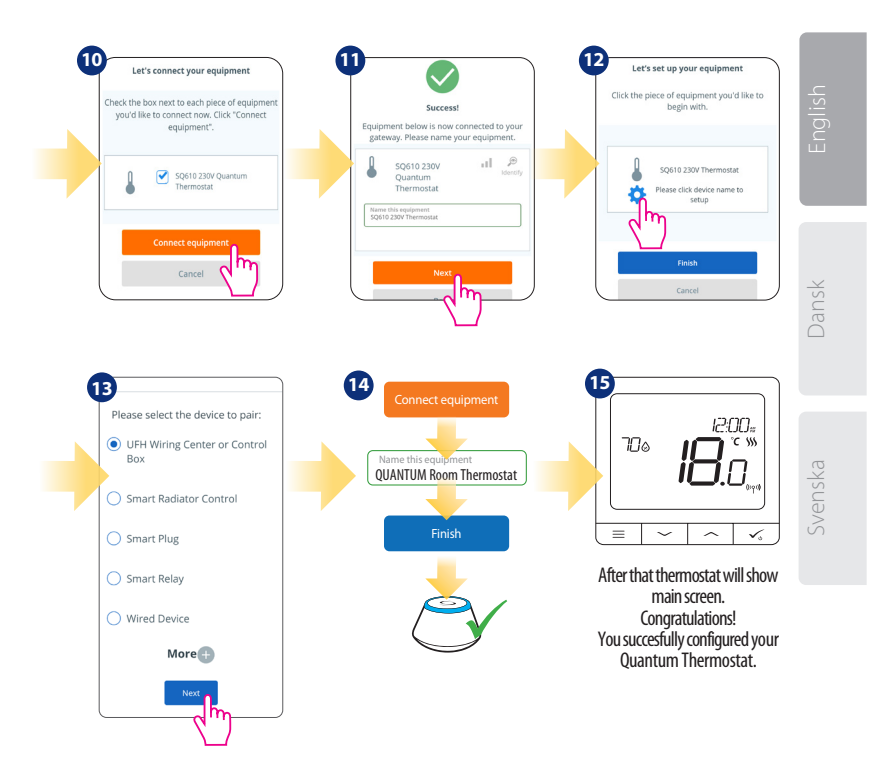

### **Installation in OFFLINE mode**

 5 sec Pairing with Wiring Centre / Control Box (Install the Wiring Centre / Control Box according to the instructions included with product)

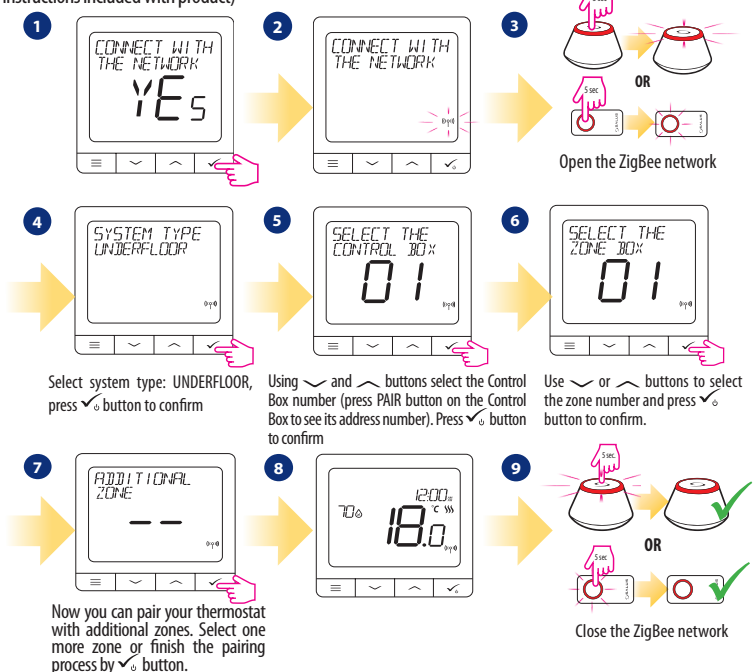

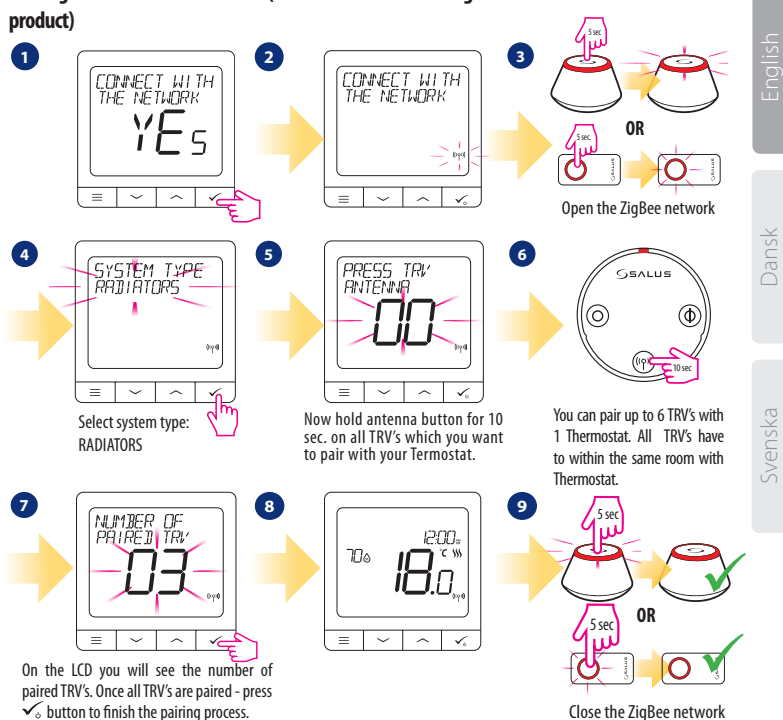

**Pairing with TRV radiator head (Install the TRV according to the instructions included with** 

### **Wired device**

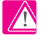

*A* Please note:

Thermostat WBNTSQ61024 Quantum can work without Universal Gateway or CO10RF Coordinator as a standalone device.

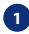

**1** Wiring diagram for volt-free connection (e.g. boiler control):

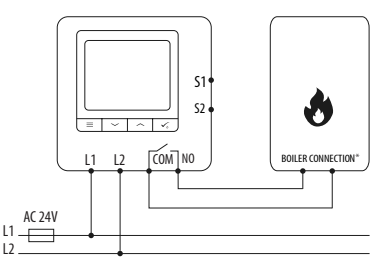

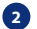

**2** Wiring diagram for AC 24V connections:

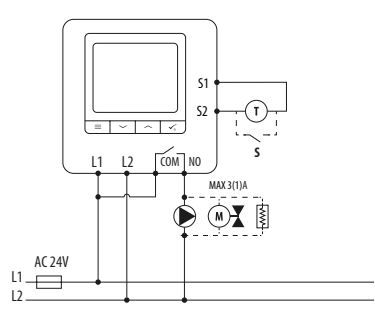

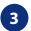

**3** Wiring diagram for control box connection:

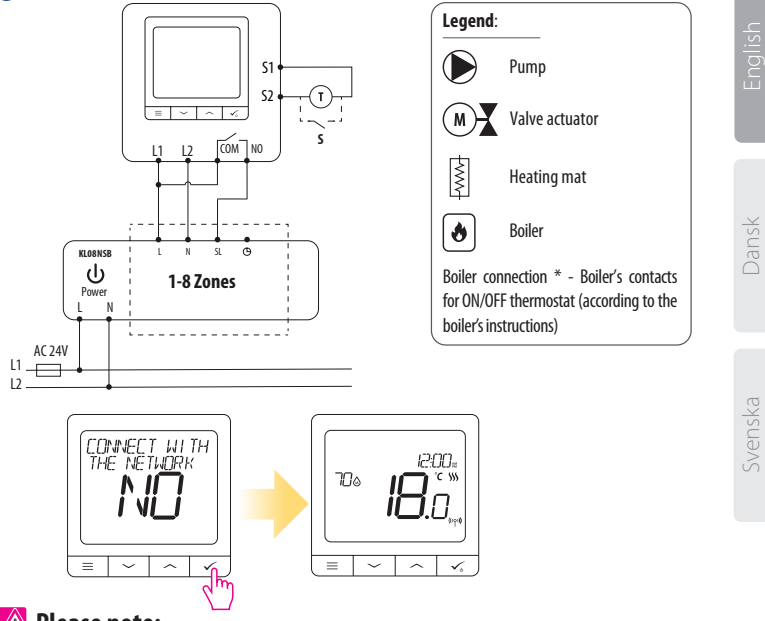

 **Please note:**

**Self-acting WBNTSQ61024 Quantum Thermostat without application support can be easily added to the Smart Home app anytime. All settings made before adding to the application are automatically copied to the Smart Home app.**

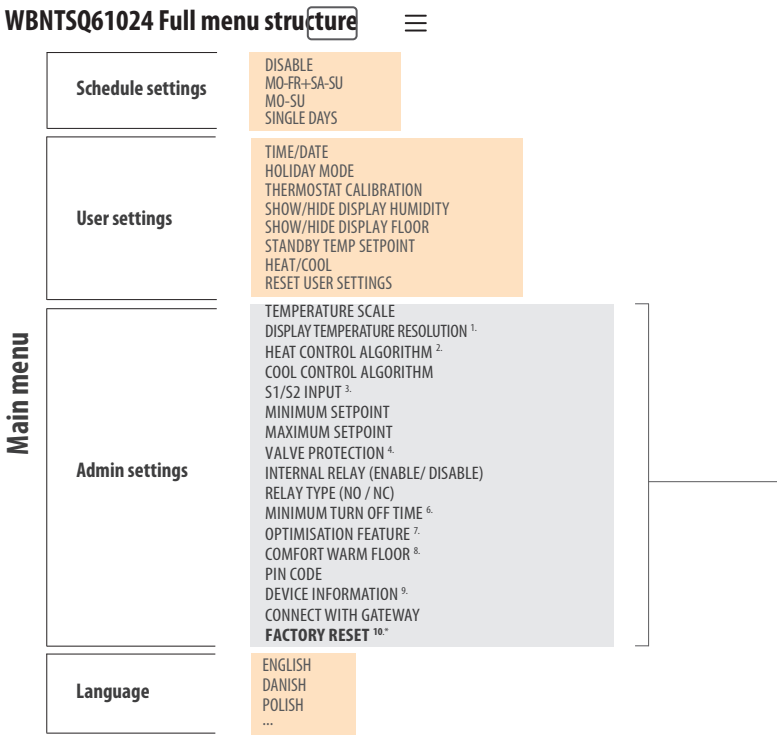

### **Short description of some selected functions (all functions are described in the full version of the WBNTSQ61024 manual):**

**1. DISPLAY TEMP RESOLUTION:** This function determines the resolution of the displayed temperature (0.5<sup>°</sup>C or 0.1<sup>°</sup>C).

**2. CONTROL ALGORITHM:** This function defines how to control the room temperature. Available options are: ITLC for Underfloor Heating / Radiators / Electrical Heating (that's advanced algorithm for precise maintenance of room temperature), hysteresis +/-0.5°C or +/-0.25°C, THB Actuator (option recommended for systems with THB auto balancing actuators).

**3. S1/S2 INPUT:** A floor sensor, an external temperature sensor or an occupancy sensor can be connected to the S1/S2 input of WBNTSQ61024RF. Additionally, by connecting a NO type of ON/OFF voltage-free contact, you can use this input as a OneTouch rules trigger (programmed in the Salus Smart Home app) or as a Heat/Cool changeover.

**4. VALVE PROTECTION:**This function activates all actuators once a week for 5 minutes (in summer, this function helps to prevent the actuators stuck).

**5. INTERNAL RELAY (COM/NO):** Internal relay activation or deactivation with COM/NO outputs use. Default is enable.

**6. MIN TURN OFF TIME:** Minimum switch-off time (thermostat will not send the signal for heating/cooling more often than specified in this parameter).

**7. OPTIMISATION FEATURE:** Optimum Start and Optimum Stop functions are energy saving feature that makes thermostat most cost effective (in combination with ITLC control algorithm).

**8.COMFORT WARM FLOOR:** This function helps to keep the floor warm, even if the room is warm enough and there is no need to turn on the heating. User can select 3 levels of warm floor feature. Please note it is not an economy feature, as your heating system may be ON even if there is no heating demand from the room thermostat. It is COMFORT feature which keeps your floor warm all the time.

**9. DEVICE INFORMATION:** In this menu user can check: Software Version, RF range value, Paired devices or also user can activate Identification mode.

**\*10. FACTORY RESET: Here you can RESET your device to factory settings. After successfull reset device will be removed from ZigBee network and you will need to add / pair your device again.** 

### **Intruduktion**

**Quantum** rumtermostaten er en ZigBee-termostat som tradlos arbejde sammen med iT600-serien, f.eks. KL08RF kontrolboks, mini TRV, RX10RF kedelstyremodul mm. For at kontrollere Quantum termosataten over internettet eller via SALUS Smart Home-mobilappen (ONLINE-tilstand), skal den installeres sammen med UGE600 Internet gateway (sælges separat).

Fra appen er det det muligt at parre Quantum rumtermostaten med andre systemelementer, f.eks. Smartstik SPE600, Smart Relay SR600 eller vindue / dørsensor OS600 / SW600.

Quantum termostaten kan bruges lokalt uden en internetforbindelse

(OFFLINE-tilstand), men det er kommunikation med andre enheder skal udfores ved hjalp af CO10RFkoordinatoren (sælges separat).

Quantum rumtermostaten kan fungere uden Universal Gateway eller CO10RF-koordinator som en selvstændig enhed.

### **Produktoverensstemmelse**

Dette produkt er i overensstemmelse med de grundlæggende krav og andre relevante bestemmelser i Direktiverne 2014/30/EU, 2014/35/EU, 2014/53/EU and 2011/65/EU. Den komplette tekst, der indeholder overensstemmelsesdeklaration angående EU-direktiverne, kan findes på følgende internetadresse: www.saluslegal.com

### **Sikkerhedsoplysninger**

Anvend i henhold til bestemmelserne. Anvend udelukkende inde døre. Hold din enhed helt tørt. Afbryd enheden, før den rengøres med en tør klud.

### **Advarsel:**

Vær opmærksom på at strømmen AC 24V er slå fra ved montering.

### **Pakken indeholder:**

- 1) Quantum Rumtermostat
- 2) Montage skruer
- 3) Instruktions manual

### **Før du starter: Vælg den korrekte termostat placering**

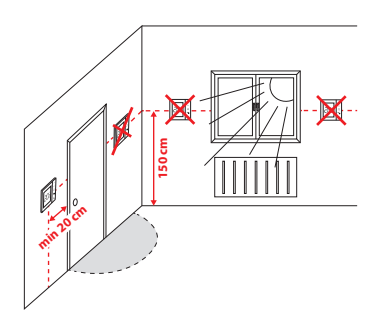

Montering: For at montere rumtermostaten på væggen kan du bruge de inkluderede monteringsskruer. Fjern bagpladen for at montere den på væggen. Efter dette skal du placere rumtermostaten på pladen.

### **Bemærk venligst:**

Den ideelle position til montering af rumtermostat er ca. 1,5 m over gulvniveau langt fra varme- eller kølekilder. Termostat bør ikke udsættes for sollys eller ekstreme forhold som f.eks. Træk.

### **El-diagram:** L S1 S2 N AC 24V 24V AC

### **Symbol Forklaring:**

S - voltfri kontakt

**S <sup>T</sup>**

- T Temperatursensor
- L1, L2 24V AC forsyning
- COM, NO Spændingsfri udgang

### **S1,S2 Terminaler:**

- Luf eller gulv sensor
- ekstern voltfri kontakt kan tilslutte en hvilken
- som helst ON / OFF switch eller

belægningssensor (Hotel kort),kan tilsluttes

### English

Dansk

### **Beskrivelse af LCD Ikoner**

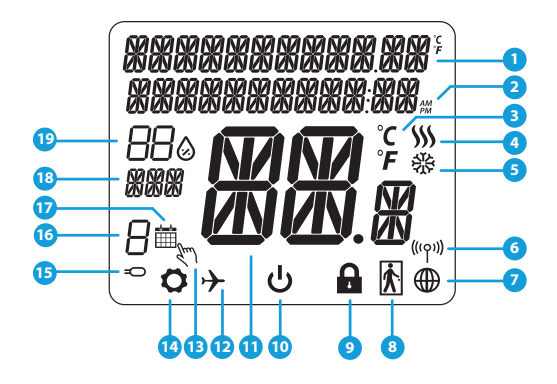

- 1. Menu / indstillingen beskrivelse + Ur
- 2. AM/PM
- 3. Tempetur enhed
- 4. Varmeindikator (ikonet er animeres, når der er et varme kald)
- 5. Køleindikator (ikonet er animeres, når der er et køling kald)
- 6. Ikon for trådløs forbindelse
- 7. Ikon for internet forbindelse
- 8. Belægningssensor (hotelkort)
- 9. Låse funktion til termostaten
- 10. Standby mode ikon
- 11. Temperatur indikator
- 12. Ferie mode
- 13. Imidlertid overstyring af temperatur
- 14. Indstillings ikon
- 15. Extern sensor indikator
- 16. Program nummer indikator
- 17. Tidsplan ikon
- 18. Dag indikator
- 19. Luftfugtighed

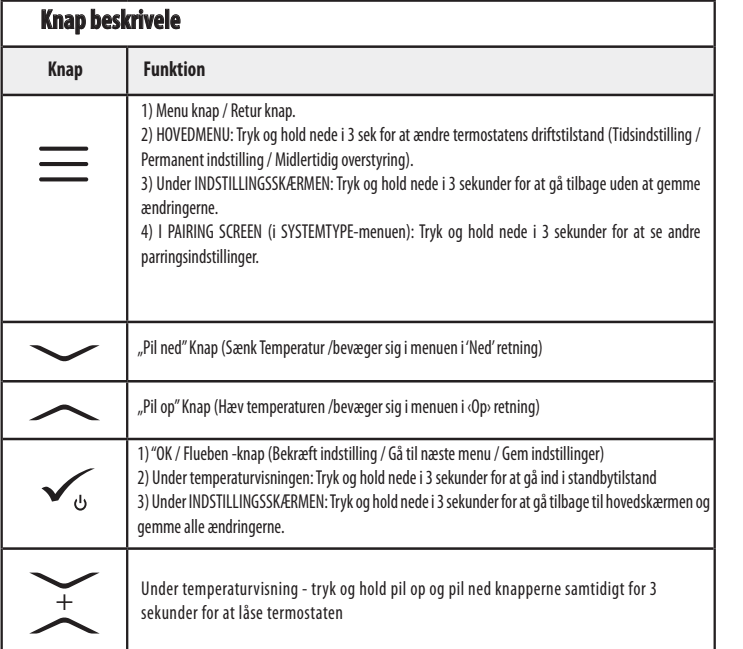

### **KOMPATIBILITET MED ANDRE SALUS PRODUKTER** Quantum termostaten kan virke med og uden forbindelse til internettet(App) Som det første trin skal du beslutte er i hvilken mode din termostat skal fungere

### **ONLINE MODE OFFLINE MODE**

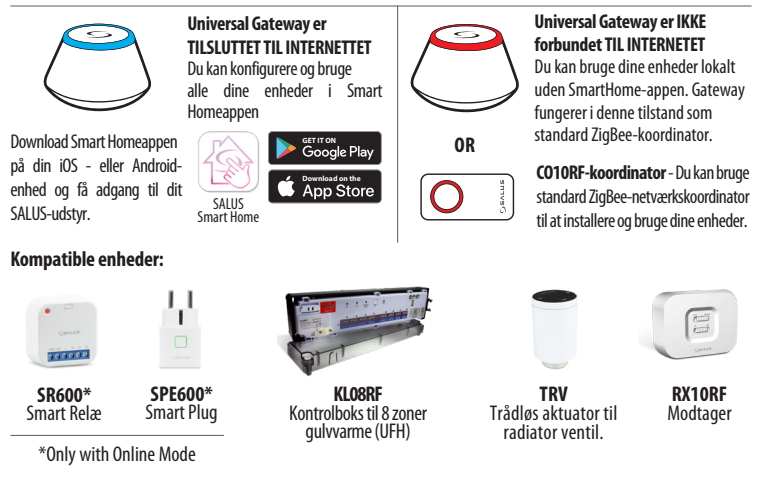

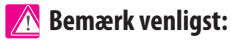

**Quantum Rumtermostat kan arbejde uden CO10RF eller UGE600**

### **Opstartssekvens**

### **Bemærk venligst:**

For den letteste installation skal du sørge for, at du allerede har føjet andre enheder til dit ZigBee-netværk, f.eks. Gulvvarme-kontrolboks (KL08RF) eller radiatorhoveder (TRV'er) osv.

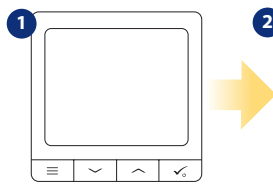

For at starte rumtermostaten skal du slutte den til 230V derefter ...

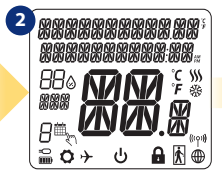

... display viser nu alle ikoner ... ...nu viser rumtermostaten

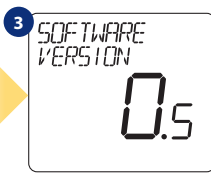

softwareversionen.

### **5 4** 1 คนจะคร FNGI ISH

Vælg nu dit sprog med knapperne  $\sim$  " eller  $\sim$  " Bekræft dit sprog med knappen  $\checkmark$ .

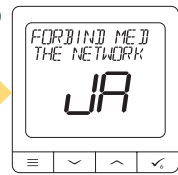

### **YES - ONLINE, OFFLINE MODE.**

Du kan konfigurere din rumtermostat med universal gateway eller CO10RFkoordinator. Det vil sige føje den til et Salus Smart Home-system.

### **NEJ - STANDALONE.**

Rumtermostat fungerer som en enkeltstående enhed til pumpe, kedel, modtagere osv. Det vil sige, du kan direkte forbinde rumtermostaten til den valgte enhed uden noget netværkssystem. Du kan tilføje det til netværket senere.

### English

Dansk

Svenska Dansk inglish Dansk ka 21 Svenska Dansk English 7 Svenska Dan**sk** Svenska

### **Installation i ONLINE-mode**

Efter valg af sprog følg nedenstående trin for at føje din enhed til Smart Home-appen og parre den med andre enheder:

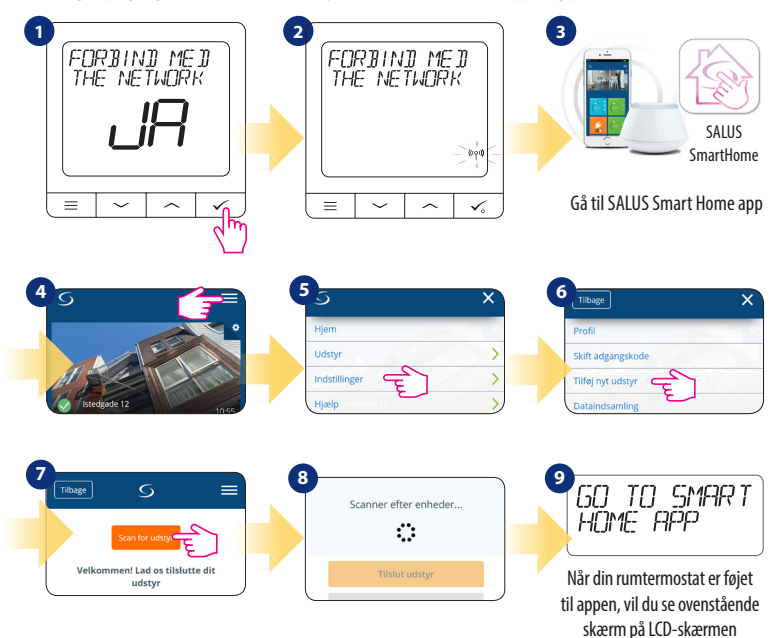

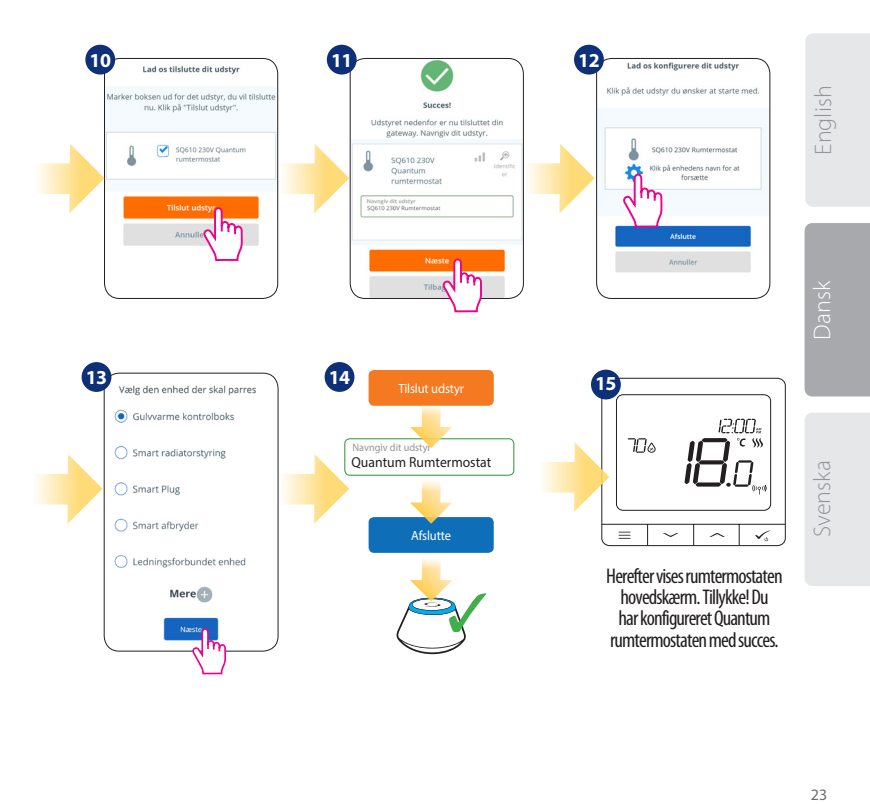

### **Installation i OFFLINE-mode**

**Parring af kontrolboks** (Installer kontrolboks i henhold til instruktionerne, der følger med produktet)

![](_page_23_Figure_2.jpeg)

med yderligere zoner. Vælg en zone til mere, eller slut parringsprocessen  $med \n\sim$ s knappen.

**Parring med TRV-radiatoraktuator (Installer TRV i henhold til instruktionerne, der følger med produktet)**

![](_page_24_Figure_1.jpeg)

TRV'er. Når alle TRV'er er parret - tryk √<sub>o</sub> på knappen for at afslutte parringsprocessen.

Luk ZigBee-netværket

### **Fortrådet enhed Bemærk venligst:**

En enkeltstående Quantum rumtermostat uden forbindelse til app kan let tilføjes til Smart Home-appen når som helst. Alle indstillinger lavet tidligere, vil automatisk kopieres til Smart Home-appen.

![](_page_25_Picture_2.jpeg)

**1** El-diagram til spændingsfri forbindelse (f.eks. Kedelstyring):

![](_page_25_Figure_4.jpeg)

**2** El-diagram til spændingsfri forbindelse (f.eks. Kedelstyring):

![](_page_25_Figure_6.jpeg)

![](_page_26_Picture_0.jpeg)

**3** El-diagram til tilslutning af kontrolboksen:

![](_page_26_Figure_2.jpeg)

**En enkeltstående WBNTSQ61024 Quantum rumtermostat uden forbindelse til app kan let**  En enkeltstående WBNTSQ61024 Quantum rumtermostat uden forbindelse til app kan let<br>tilføjes til Smart Home-appen når som helst. Alle indstillinger lavet tidligere, vil automatisk<br>kopieres til Smart Home-appen. **kopieres til Smart Home-appen.**

![](_page_27_Picture_139.jpeg)

### **Kort beskrivelse af nogle udvalgte funktioner(alle funktioner er beskrevet i den fulde version af quantum-manualen):**

**1. VIS TEMPERATUR INDSTILLING:** Denne funktion bestemmer indstilling af den viste temperatur - Brugeren kan indstille temperaturen i mellem (hver 0,5 ° C eller 0,1 ° C).

**2. RERGULERINGS ALGORITME:** Denne funktion definerer, hvordan man styrer stuetemperaturen. Tilgængelige muligheder er: ITLC til gulvvarme / radiatorer / elektrisk opvarmning (det er avanceret algoritme til præcis opretholdelse af stuetemperatur), hysterese +/- 0,5 ° C eller +/- 0,25 ° C, THB aktuator (option anbefales til systemer med THB auto afbalanceringsaktuatorer).

**3. S1 / S2 INPUT:** En gulvføler, en ekstern temperatursensor eller en belægningssensor kan tilsluttes S1 / S2-indgangen til Quantum. Ved at tilslutte en NO-type ON / OFF spændingsfri kontakt, kan du bruge denne indgang som en OneTouch-regler trigger (programmeret i Salus Smart Home-appen) eller som en Heat / Cool-overgang.

**4. VENTILBESKYTTELSE:** Denne funktion aktiverer alle aktuatorer en gang om ugen i 5 minutter (om sommeren hjælper denne funktion med at forhindre, at aktuatorerne og ventilsæder sidder fast).

**5. INTERN RELÆ (COM / NO):** Intern relæaktivering eller deaktivering ved brug af COM / NOudgange. Standard er aktiveret.

**6. MININUM OFF TID:** Minimum slukketid (rumtermostat sender ikke et signalet til opvarmning / afkøling end den angivet tid i denne parameter).

**7. BEREGNET STARTTIDPUNKT :** Beregnet starttidspunkt og beregnet stoptidspunkt er energibesparende funktion, der gør rumtermostat så omkostningseffektiv (i kombination med ITLCkontrolalgoritme).

**8. KOMFORT GULVE:** Denne funktion hjælper med at holde gulvet varmt, selvom rummet har opnået sit setpunkt (ønsket temperatur). Brugeren kan vælge 3 niveauer af Komfort gulve funktion. Bemærk, at det ikke er en økonomifunktion, da dit varmesystem vil være igang slev om der ikke er et varme kald.

**9. ENHEDERINFORMATION:** I denne menu kan brugeren kontrollere: Softwareversion, batteriniveau, RF-sendeværdi, parrede enheder eller også bruger til at aktivere identifikationstilstand.

**\*10. FABRIKISNSINDSTILLING: Her kan du NULSTILLE din enhed til fabriksindstillinger. Efter succesfuld nulstilling af enhed fjernes den fra ZigBee-netværket, og du bliver nødt til at tilføje / parre din enhed igen.**

### **Introduktion**

**Quantum** Quantum är en rumstermostat som kommunicerar med övriga trådlösa enheter i iT600-serien, t.ex. Innan du börjar:

KL08RF-kontrollbox, mini TRV, RX10RF pannstyrmodul, via ZigBee tekniken. För att kontrolleras över internet (ONLINE-läge) skall Quantum termostat installeras tillsammans med UGE600-Gateway (säljes separat). Från Salus SmartHome-app är det sedan möjligt att även samarbeta med övriga enheter inom SmartHome systemet t.ex smarta kontakter-SPE600, smarta reläer-SR600 eller fönster/dörr sensorer OS600/SW600. SQ610RF kan även användas utan internetuppkoppling (OFFLINE läge) då tillsammans med CO10RF koordinator (säljes separat) istället för UGE600. Quantum rumstermostat kan fungera självständigt utan att vara ansluten till UGE600 Gateway eller CO10RF koordinator.

### **Produktefterlevnad**

Denna produkt är tillverkad i överensstämmelse med de grundläggande krav och bestämmelser angivet i följande direktiv; 2014/30/EU, 2014/35/EU, 2014/53/EU och 2011/65/EU. Dierktiven finns att läsa i sin helhet på följande adress: www.saluslegal.com

### **Säkerhetsinformation:**

Användandet av produkten skall ske i enlighet med nationella och EU krav och regler. Använd produkten som avsett och se till att den placeras torrt. Vid rengöring koppla ur produkten och rengör med torr trasa. Produkten skall installeras av behörig person i enlighet med nationella och EU reglement.

![](_page_29_Picture_7.jpeg)

Se alltid till att strömmen är avstängd innan du installerar eller arbetar med denna produkt

### **Förpackningens innehåll:**

- 1) Quantum rumstermostat
- 2) Skruvar för montering
- 3) Instruktionsmanual

### **Innan du börjar: El-schema: Välj rätt placering av termostaten** <sup>L</sup>

![](_page_30_Figure_1.jpeg)

Montering: använd de bipackade monteringsskruvarna. Avlägsna bakstycket på termostaten och montera denna på väggen. När detta är klart placerar du enkelt termostaten på väggplattan.

### **Var god notera:**

Den ideala placeringen av en rumstermostat är c.a. 1,5m ovan golv och där den inte störs av andra värme/ kyl källor. Termostater skall inte heller utsättas för direkt solljus eller drag.

![](_page_30_Figure_5.jpeg)

### **Symbolförklaring:**

- S potentialfri kontakt
- T temperaturgivare
- L1, L2 24V AC försörjning

COM, NO - potentialfri utgång

### **S1,S2 utgångar:**

- Luft eller golv givare
- Extern potentialfri för att ansluta valri PÅ/AV
- brytare eller beläggningssensor (Hotellkort)

# Svenska Dansk English

English

Dansk

### **Beskrivning symboler display**

![](_page_31_Figure_1.jpeg)

- 1. Förklaring meny och inställningar sam klocka
- 2. AM/PM
- 3. Temperaturenhet
- 4. Värmesymbol (aktiveras vid värmebehov)
- 5. Kylsymbol (aktiveras vid kylbehov)
- 6. Symbol för trådlös uppkoppling
- 7. Symbol för internetuppkoppling
- 8. Beläggningssensor (Hotellkort)
- 9. Låsfunktion
- 10. Förklaring knappar
- 11. Temperatur
- 12. Semesterläge
- 13. Tillfälligt ändrad temperatur
- 14. Inställningar
- 15. Batteristatus
- 15. Extern / Golvvärmegivare
- 16. Schemanummer
- 17. Schema aktivt
- 18. Veckodag
- 19. Luftfuktighet

![](_page_32_Picture_67.jpeg)

Dansk

### **KOMPATIBILITET MED ANDRA SALUS PRODUKTER**

**UPPKOPPLAD MOT INTERNET**  Du kan konfigurera och använda alla dina enheter i Smart Home-

Quantumtermostaten fungerar både utan (OFFLINE) och med (ONLINE) uppkoppling till internet Första steget är att bestämma hur termostaten skall arbeta; OFFLINE eller ONLINE (uppkopplad mot internet)

### **UGE600 Gateway är**

![](_page_33_Picture_3.jpeg)

Ladda ner Smart Home-appen till din iOS eller Android-enhet och tillgång till fjärrstyrning av dina Salus-enheter SALUS Smart Home

### **Kompatibla enheter:**

![](_page_33_Picture_6.jpeg)

\*Enbart för ONLINE-läge

![](_page_33_Picture_8.jpeg)

**\*Quantum Rumstermostat kan arbeta självständigt utan CO10RF eller UGE600.**

appen

**ONLINE-läge OFFLINE-läge**

![](_page_33_Figure_12.jpeg)

**CO10RF- koordinator -** Du kan använda standard ZigBee nätverkskoordinator för att installera och använda dig av dina enheter.

![](_page_33_Picture_14.jpeg)

**GET IT ON**<br>Google Play **Download on the**<br>**App Store** 

**KL08RF** kontrollbox för 8zoner golvvärme. (UFH)

**TRV** trådlös radiatortermostat

![](_page_33_Picture_17.jpeg)

**RX10RF** Signalförstärkare

### **Uppstartsekvens Var god notera:**

För att underlätta installationen, se till att du innan har lagt till andra enheter i ditt ZigBee-nätverk såsom kontrollboxen KL08RF, eller TRV radiatortermostater et.c.

![](_page_34_Figure_2.jpeg)

För att ladda rumstermostaten anslut den till 230V därefter…

![](_page_34_Picture_4.jpeg)

…displayen visar nu samtliga symboler…

![](_page_34_Picture_6.jpeg)

….därefter visas termostatens mjukvaruversion.

![](_page_34_Figure_8.jpeg)

ТеVälj nu språk med knapparna, " " eller " " . Bekräfta språk med knappen  $\checkmark$ .

![](_page_34_Picture_10.jpeg)

### **Ja - ONLINE, OFFLINE - MODE.**

Du kan konfigurera din rumstermostat med UGE600 Gateway eller med CO10RF koordinator. Detta för att ansluta till Salus SmartHome systemet.

### **NEJ - SJÄLVSTÄNDIG**

Rumstermostaten fungerar som en självständig enhet till pump, panna eller annan mottagare etc. DVS, du kan direkt koppla ihop termostaten till vald enhet utan att ansluta via ett nätverk. Däremot kan du ansluta till ett nätverk vid ett senare tillfälle.

### 35 Svenska Dansk English Svenska Dansk kanadeish Svenska Dansk Svenska

Jansk

English

### **Installation i ONLINE-läge**

Efter att du valt språk följ nedan beskrivna steg för att lägga in enheten i Smart Home-appen och koppla ihop den med andra enheter:

![](_page_35_Figure_2.jpeg)

![](_page_36_Figure_0.jpeg)

### **Installation i OFFLINE-läge**

**Ihopkoppling med kontrollbox (Installera kontrollboxen enligt de bipackade instruktionerna**)

![](_page_37_Figure_2.jpeg)

![](_page_38_Figure_0.jpeg)

processen.

Stäng ZigBee-nätverket

### **Kablet enhet Please note:**

Quantum rumstermostat kan fungera självständigt utan att vara ansluten till UGE600 Gateway eller CO10RF koordinator.

![](_page_39_Picture_2.jpeg)

**1** Kopplingsschema för potentialfri ihopkoppling med t.ex. pannstyrning.

![](_page_39_Figure_4.jpeg)

**2** Kopplingsschema för 24V anslutning.

![](_page_39_Figure_7.jpeg)

![](_page_40_Picture_0.jpeg)

**3** Koblingsskjema for tilkobling av kontrollboks:

![](_page_40_Figure_2.jpeg)

![](_page_40_Picture_3.jpeg)

سبي سبب سبب<br>En Quantum rumstermostat som arbetar självständigt kan när som helst enkelt anslutas till **Smart Home-Appen. Alla inställningar som tidigare gjorts kopieras automatiskt direkt in i till Smart Home-Appen. Alla inställningar som tidigare gjorts kopieras automatiskt direkt in i systemets Smart Home-App. systemets Smart Home-App**

### **WBNTSQ61024 Full menu structure SQ610 Hela menystruktur**

![](_page_41_Picture_1.jpeg)

![](_page_41_Picture_125.jpeg)

### **Kort beskrivning av några utvalda funktioner (samtliga funktioner finns beskrivna i Quantum-manualen):**

**1. VISA TEMPERATUR INSTÄLLNINGAR:** Här ställer du in nogrannheten av den visade temperaturen- Som användare kan du ställa in i steg om antingen 0,5°C eller 0,1°C.

**2. REGLERINGS ALGORITM:** Denna funktion definierar hur man styr rumstemperaturen. Tillgängliga möjligheter är: ITLC till golvvärme / radiatorer / elvärme (Detta är en avancerad algoritm för att upprätta en exakt rumstemperatur), hysteres +/- 0,5°C eller +/- 0,25°C, THB ställdon (detta rekommenderas för system med Salus THB autoreglerande ställdon).

**3. S1/S2 INGÅNG:** En golvvärmegivare, en extern temperaturgivare eller beläggningssensor kan anslutas till S1/S2 ingången på din SQ610RF. Dessutom , vid anslutning av en NO-typ av PÅ/ AV potentialfri brytare, kan du använda denna ingång tillsammans med en ONETOUCH regel (programmeras i din Smart Home-app) eller som en växlare mellan värme och kyla.

**4. VENTILSKYDD:** Denna funktion aktiverar samtliga ställdon en gång i veckan i 5min ( om sommaren hjälper detta till att motionera ventilerna i golvvärmefördelaren så dessa inte fastnar)

**5. INTERNT RELÄ (COM/NO):** Aktivera eller avaktivera reläer med COM/NO utgångarna. Förval är aktiverat.

**6. LÄGSTA AVSTÄNGNINGSTID:** Termostaten kommer inte att skicka en signal för värme/kyla oftare än vad som här är angivet.

**7. OPTIMERINGSFUNKTION:** Begränsad start och stopptid är en energibesparande funktion som gör din termostat så kostnadseffektiv som möjligt utan att tulla på komforten (används i kombination med ITLC algoritmen.

**8. KOMFORTGOLVVÄRME:** Denna funktion hjälper till att hålla golvet varmt även om temperaturen i rummet uppnått sitt börvärde. Som användare kan du välja 3 lägen. Observera att denna funktion inte är en ekonomifunktion utan är till för att hålla t.ex. ett klinkergolv jummet även om det inte finns något värmebehov i rummet. (T.ex. badrummet).

**9 ENHETSINFORMATION:** I denna meny kan du kontrollera: Mjukvaruversion, batterinivå, signalstyrka, kopplade enheter eller så kan du aktivera identifikations läget.

**10. FABRIKSINSTÄLLNINGAR: Här kan du ÅTERSTÄLLA din enhet till fabriksinställningar. Efter en återställning kommer enheten att tas bort från ZigBee-nätverket och du kommer att behöva att lägga in den och koppla ihop från början.**

### THERMOSTAT 24V THERMOSTAT 24V

![](_page_43_Figure_1.jpeg)

### **Ultra slim**

 **Precise temperature control** (underfloor heating, radiator heating, electrical heating)

### **Voice assistants:** works with *Amazon Alexa* or *Google Assistant*

Built-in **voltage free contact**

![](_page_43_Picture_6.jpeg)

10mm

 $\sim$ 

### **Universal Gateway**

Connect it with *Universal Gateway* and setup your own SALUS Smart Home system.

![](_page_43_Picture_9.jpeg)

### **Smart Radiator Controls Smart Relay**

Pair it with *Quantum* Connect it with *Universal* to achieve the perfect temperature everywhere, not only beside the radiator.

![](_page_43_Picture_12.jpeg)

*Gateway* and control wirelessly pumps, valves, boilers, lighting, etc.

![](_page_43_Picture_15.jpeg)

SALUS Controls Plc<br>Units 8-10 Northfield Business Park Forge Way, Parkgate, Rotherham S60 1SD, United Kingdom S60 1SD, United Kingdom **www.salus-controls.com**

![](_page_43_Picture_17.jpeg)